# Linux, część druga

Na pierwszych zajęciach poznaliśmy totalne podstawy posługiwania się wierszem poleceń, przenosiliśmy pliki, ogarnęliśmy ścieżki, kopiowanie i różne takie. Tych, którzy zapomnieli odsyłam do skryptu z laboratorium 1.

Na dzisiejszych zajęciach zajmiemy się bardziej zaawansowanymi metodami pracy z terminalem, nadamy katalogom i plikom uprawnienia, zastosujemy filtry i popracujemy trochę z tekstem.

# Wildcards, czyli znaki specjalne

Czasem może zdarzyć się sytuacja, w której potrzebujemy wykonać operację na wielu plikach, które mają jakiś element wspólny. Takimi plikami mogą być na przykład logi aplikacji, przepisy na lasagne, czy pliki o określonym rozszerzeniu. Tutaj z pomocą przychodzą nam tzw. wildcards. W uproszczeniu zastępują one jeden lub wiele znaków. Na przykład:

#### **ls \*.txt**

Wyszuka nam wszystkie pliki txt w katalogu, w którym wykonamy polecenie.

```
michal@michal-VirtualBox:~/DokumentyS ls *.txt
          obiad.txt plan_nuklearnej_zaglady.txt
jajco.txt
michal@michal-VirtualBox:~/Dokumenty$
```
#### Podstawowymi znakami specjalnymi są:

- \* dowolna ilość dowolnych znaków
- ? jeden dowolny znak
- [] umieszczony wewnątrz zakres znaków

Dla przykładu, aby znaleźć wszystkie Lasagne w naszym katalogu z przepisami użyjemy polecenia

### **ls Lasagne\***

```
michal@michal-VirtualBox:~/Dokumenty/ObiadyS ls Lasagne*
Lasagne babuni.pdf Lasagne bolognese.txt Lasagne ze szpinakiem.txt
michal@michal-VirtualBox:~/Dokumenty/Obiady$
```
Pamiętając jednak, że Linux jest case-sensitive, wiemy, że mogą być tu jakieś pliki z lasagne, których nazwa nie zawiera ciągu znaków Lasagne, tylko lasagne. W tym miejscu przyda nam się znak zapytania.

#### **ls ?asagne\***

W ten sposób określamy, że szukamy tylko i wyłącznie plików i katalogów, które zaczynają się od jakiegoś, dowolnego znaku, potem następuje ciąg znaków "asagne", a po nim może być cokolwiek.

```
michal@michal-VirtualBox:~/Dokumenty/ObiadyS ls -la ?asagne*
-rw-r--r-- 1 michal michal 0 lis 14 02:09 Lasagne babuni.pdf
-rw-r--r-- 1 michal michal 0 lis 14 02:09 Lasagne bolognese.txt
-rw-r--r-- 1 michal michal 0 lis 14 02:13 lasagne_jest_super.cpp
-rw-r--r-- 1 michal michal 0 lis 14 02:09 Lasagne_ze_szpinakiem.txt
michal@michal-VirtualBox:~/Dokumenty/ObiadyS
```
Pozostaje nam zastosowanie ostatniego wildcarda, nawiasów kwadratowych []. W tym nawiasie możemy określić znaki, bądź ich zakres.

**ls [jkm]\***

wyszuka nam wszystkie pliki i katalogi, które zaczynają się od litery j, k lub m;

**ls \*[0-5]\***

wyszuka nam pliki i katalogi, które zawierać będą cyfrę od 0 do 5;

**ls [^h-n]\***

wyszuka nam pliki i katalogi, które NIE ZACZYNAJĄ się od litery w zakresie od h do n. Za odwrócenie takiego ciągu odpowiada znak ^

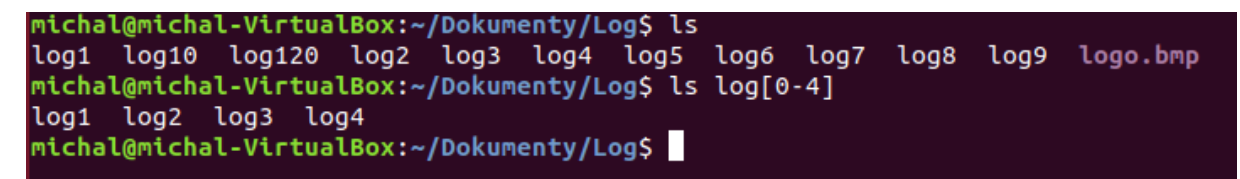

Ważna uwaga: wildcardy są częścią powłoki, nie poleceń, bądź programu. Możemy ich w ten sposób używać w terminalu dla dowolnego polecenia. Dla przykładu życiowego zastosowania, przeniesiemy teraz wszystkie przepisy na lasagne z katalogu Obiady do katalogu Przepisy

```
mv Obiady/?asagne* Przepisy
michal@michal-VirtualBox:~/Dokumenty/PrzepisyS ls
 history.txt
                   Lasagne babuni.pdf
                                               Obiady
                   Lasagne bolognese.txt
 Hotdog.txt
                                               pizza
 jajco.txt
                   lasagne_jest_super.cpp
                                               'Ouiche Lorraine.txt'
 Jajecznica.txt
                   Lasagne ze szpinakiem.txt
michal@michal-VirtualBox:~/Dokumenty/PrzepisyS
```
W identyczny sposób możemy wyszukać dla przykładu wszystkie pliki tekstowe w katalogach podrzędnych od tego, w którym się znajdujemy

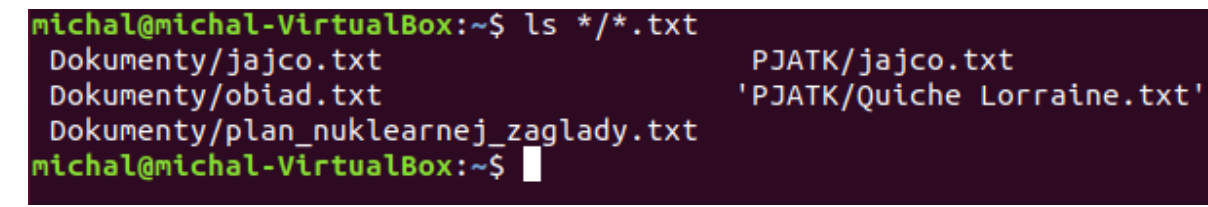

## Zadanie na rozgrzewkę

Utwórz dwa katalogi o dowolnych nazwach. Dla potrzeb tego ćwiczenia nazwę je Katalog1 i Katalog 2. W Katalogu1 wykonaj polecenie

**touch list.txt lost last.txt tost.txt ticket.txt post.txt**

Twoim zadaniem jest przekopiować (cp) pliki list.txt, lost oraz tost.txt do drugiego katalogu używając tylko jednego polecenia.

# Uprawnienia

Z różnymi poziomami uprawnień spotkać się możemy na co dzień korzystając z komputera, chociażby na sprzęcie uczelnianym, gdzie nikt nie ma praw do niczego. W systemie Linux rozróżniamy trzy rodzaje uprawnień, które możemy nadać trzem grupom użytkowników. Polecenie

#### **ls -la**

wypisze nam listę plików. Pierwsze 10 znaków w wierszu oznaczają właśnie uprawnienia. Teraz je odczytamy.

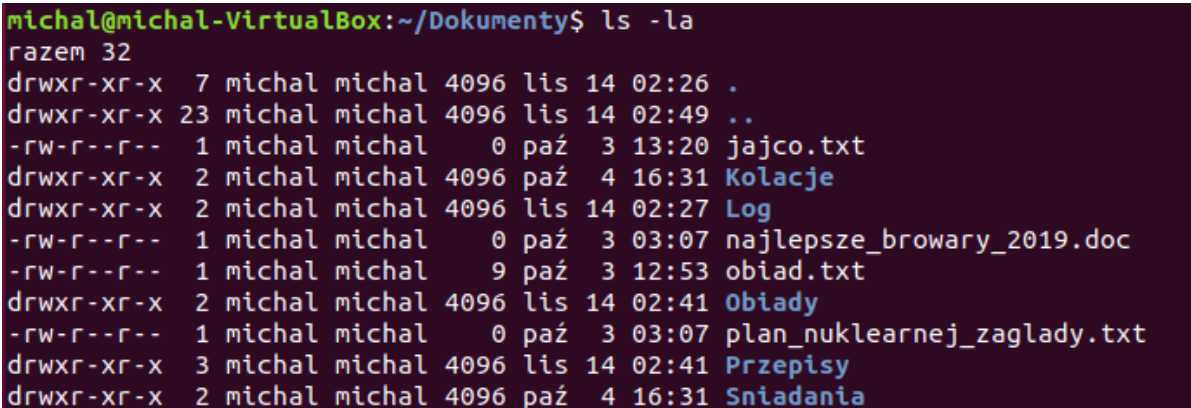

Pierwszy znak sygnalizuje, czy mamy do czynienia z katalogiem, czy plikiem. d oznacza katalog (directory), '-' oznacza plik. Dalej następuje ciąg 9 znaków, rozkodujemy go teraz.

- 1. **r**ead uprawnienia do odczytywania pliku
- 2. **w**rite uprawnienia do zmiany zawartości pliku
- 3. e**x**ecute uprawnienia do wykonania pliku

Dla każdego pliku określamy trzy grupy użytkowników:

- 1. **u**ser właściciel, zwykle osoba, która utworzyła plik, choć niekoniecznie
- 2. **g**roup grupa
- 3. **o**ther pozostali

znaki odczytujemy standardowo, od lewej strony. Pierwszy znak określa nam czy mamy do czynienia z katalogiem czy plikiem, kolejne 3 znaki to uprawnienia, które posiada właściciel, kolejne 3 to uprawnienia grupy, a 3 ostatnie to uprawnienia pozostałych.

### Nadawanie i odbieranie uprawnień

Do zmiany uprawnień pliku/katalogu służy polecenie

### **chmod [uprawnienia][ścieżka]**

argumenty uprawnień składają się natomiast z 3 kolejnych elementów:

- 1. Komu zmieniamy uprawnienia? [ugoa] (user, group, others, all)
- 2. Nadajemy, czy zabieramy uprawnienia: (+) nadaje, (-) odbiera
- 3. Jakie uprawnienia zmieniamy? [rwx]

Tak więc, aby nadać uprawnienia do zapisu pliku obiady.txt pozostałym użytkownikom użyjemy polecenia

**chmod o+w obiad.txt**

Po wykonaniu polecenia możemy poleceniem ls sprawdzić, czy faktycznie uprawnienia zostały zmienione

# Filtrowanie

Czym w ogóle są filtry? W linii poleceń linuxa możemy określić je jako programy, które pobierają tekst oraz transformują go w zadany sposób. Podstawowymi filtrami są:

**head [-liczba linii do wyświetlenia] [ścieżka]**

Wyświeli nam on pierwsze x linii w pliku. Domyślna ilość linii do wyświetlenia to 10;

**tail [-liczba linii do wyświetlenia] [ścieżka]**

To zupełne przeciwieństwo polecenia head. Wyświetla ostatnich x linii;

**sort [-opcje] [ścieżka]**

Domyślnie posortuje nam zawartość pliku alfabetycznie, ale zachęcam do sprawdzenia manuala, opcji jest multum;

**nl [-opcje] [ścieżka]**

ponumeruje linie;

Powyższe to tylko przykłady, ponieważ opcji sortowania jest naprawdę sporo, jak chociażby sed, cut, uniq czy tac. Odsyłam do manuala, aby poznać ich dokładne zastosowanie, przyda się do zadania.

### Zadanie 2

Utwórz plik z listą zakupów w formacie

**[Sklep] [produkt] [ilość]**

Czyli dla przykładu:

```
Lidl ogórki 7
Lidl jajka 10
Auchan Coca-Cola 12
E.Leclerc Browar 128
```
Niech tych pozycji będzie co najmniej 15. Następnie spróbuj wyświetlić tylko zakupy, które zrobić trzeba w Lidlu. Jeszcze raz: odsyłam do manuala!